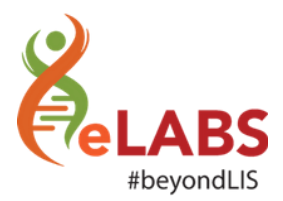

# What's new?

We are happy to announce that the following changes will be available on your eLABS application from 18:00 on **25-02-2020**:

### Web: National Roles

Asset Register (Mobile Device Details)

Please see the new list of statuses available on the Asset Register (Mobile Device Details).

### **Asset Register**

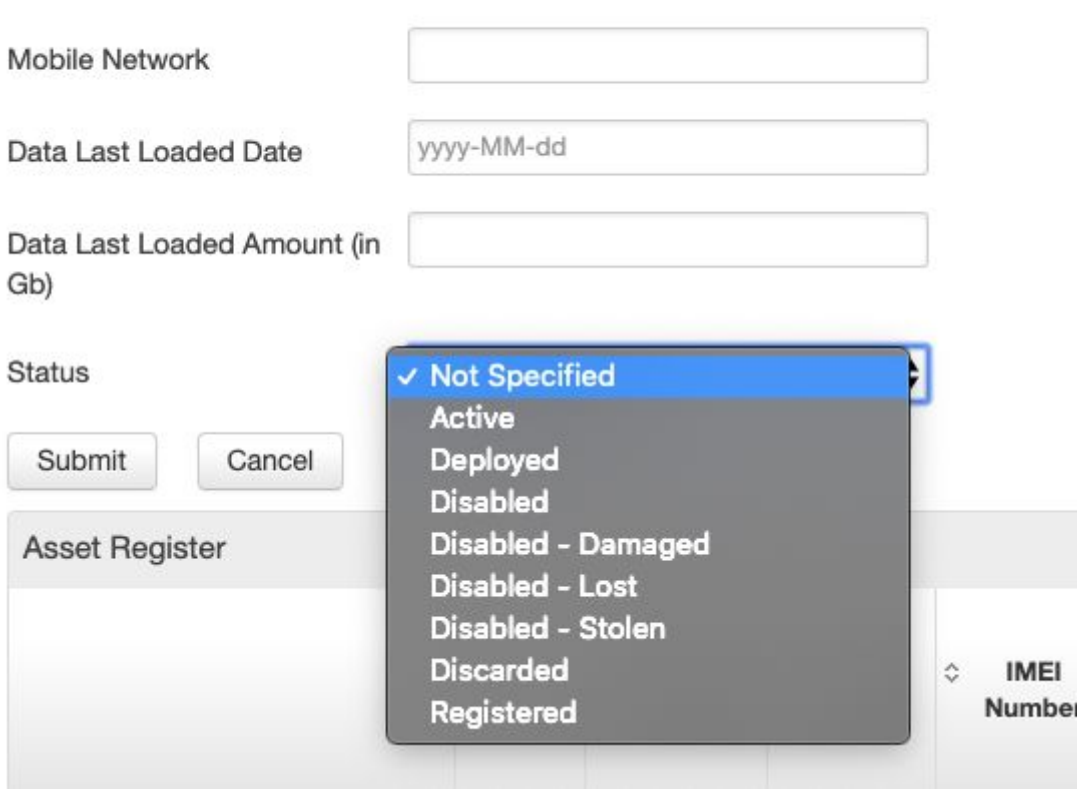

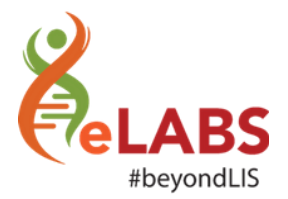

#### Adoption Dashboards

We have added the columns Sub-District, District and Province to the Service Point Adoption Dashboard.

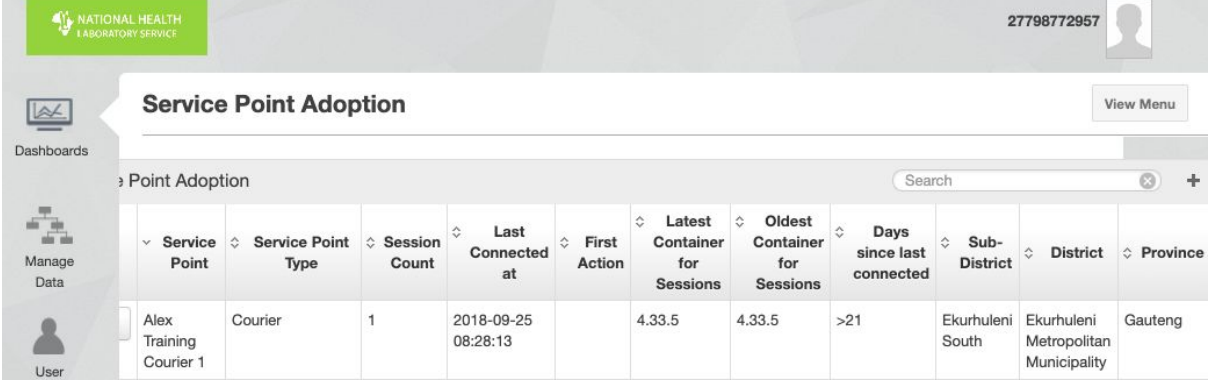

## Mobile: Demo Instance

#### SSO Enrolment

We have upgraded the enrolment process for demo (testing) instances to SSO enrolment. This means that you will no longer require a barcode to enrol, but instead an enrolment code.

In order for this process to work, you will require the latest RSA APK: <https://appinstall.xyz/elabsza/android/staging/armv7/4.57.2.apk>

When navigating to a service point, please select "Generate Enrolment Code", wait 5 minutes, refresh and then use the Enrolment code that will appear in column 6 to enrol.

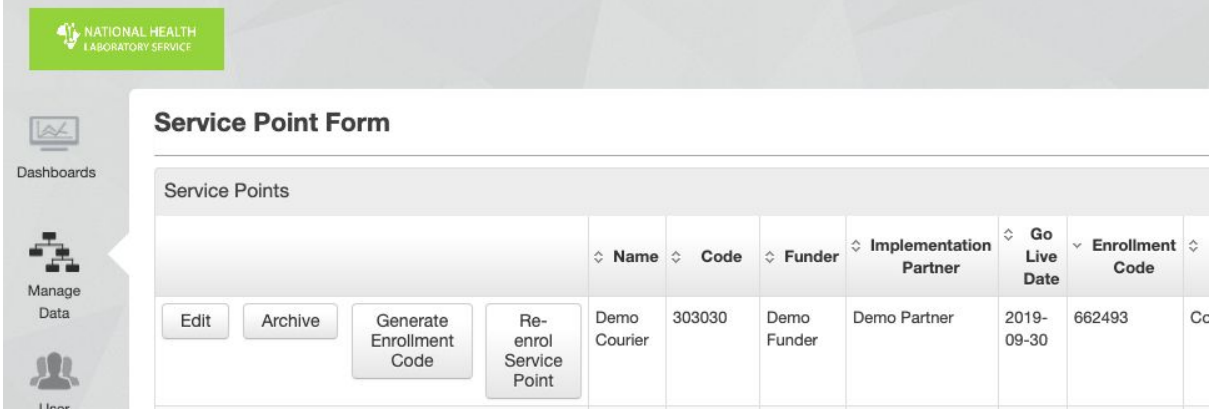

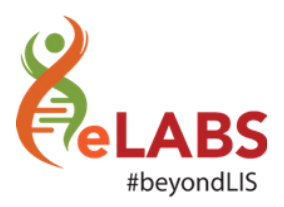

## Mobile: HCF

Electronic Results

We have added the fields "Authorised Date" and "Authorised by" to the electronic result received by HCFs.

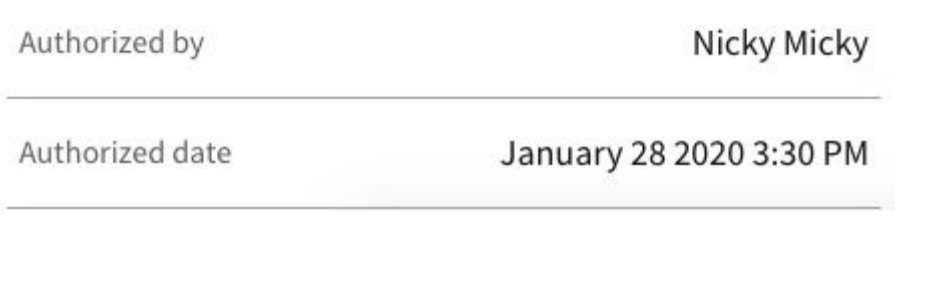